## **Comment réinitialiser son mot de passe ?**

Rubrique : **"Mot de passe oublié"**

Votre identifiant est : **prénom.nom**

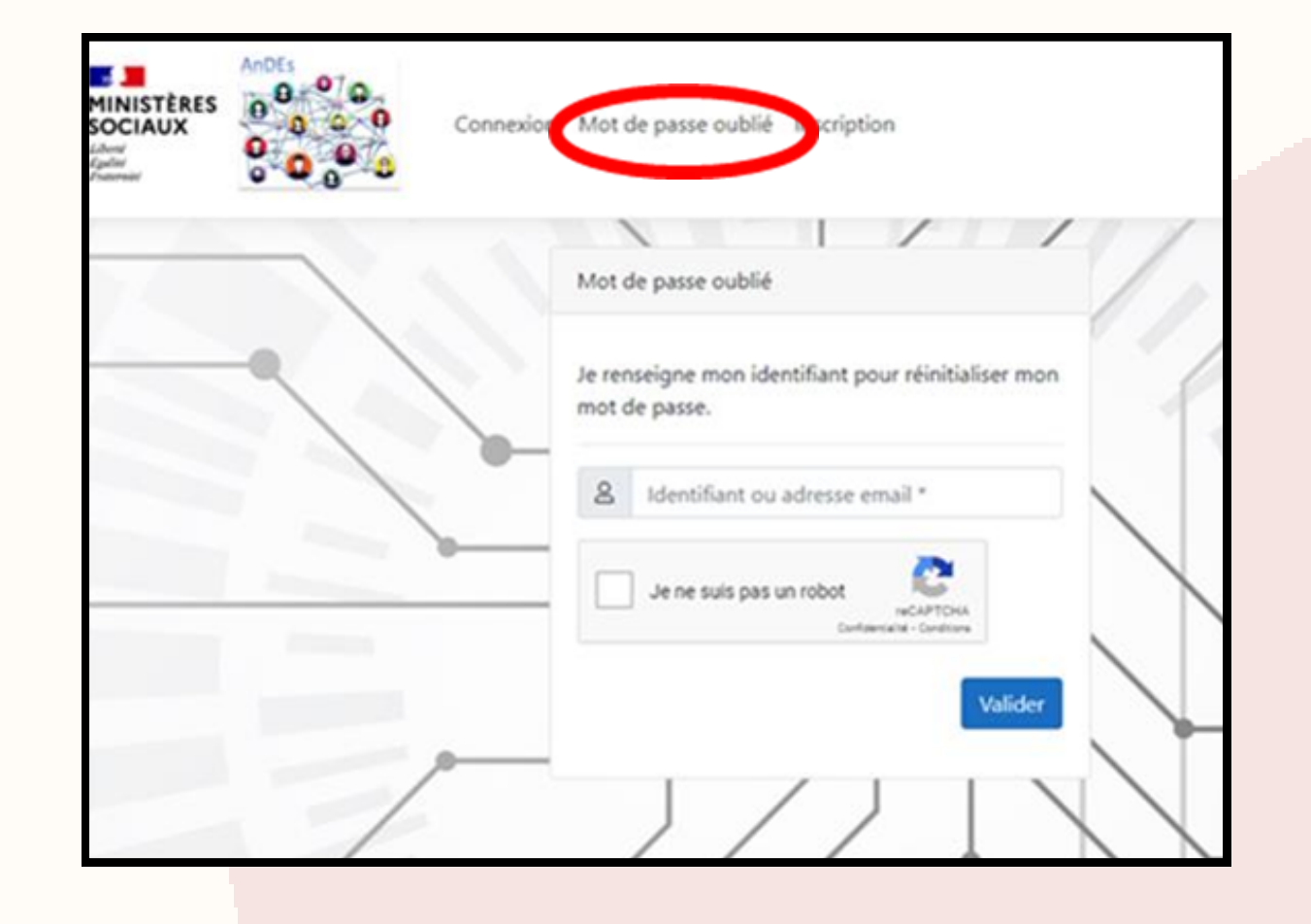

NB : Vous pouvez réinitialiser votre mot de passe **autant que de besoin.** En effet, il est nécessaire de le modifier assez *régulièrement pour des raisons de sécurité.*

- Au moins **12 caractères** ;
- Au moins **une lettre majuscule** ;
- Au moins **un chiffre** ;
- Au moins **un caractère spécial.**

Le nouveau mot de passe doit respecter les conditions suivantes :

Pour rappel, **le lien vers le Sharepoint** est le suivant : [https://ecu.collab.social.gouv.fr/dir/ARSGE/omedit\\_ge/SitePages/Accueil.aspx](https://ecu.collab.social.gouv.fr/dir/ARSGE/omedit_ge/SitePages/Accueil.aspx)

## **Se connecter à la plateforme : Accueil - AnDEs [\(social.gouv.fr\)](https://andes.social.gouv.fr/)**